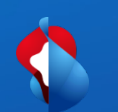

# **Go Integrator Cara guida installazione clienti**

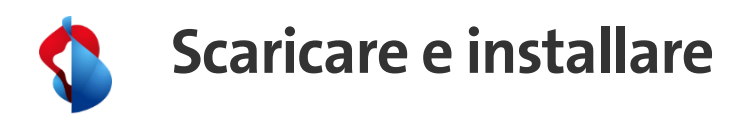

• Scaricare il file di installazione dall'Area clienti sotto Business Communication Services, Download.

- Eseguire il file di installazione (**richiede i diritti di amministratore**). La directory di installazione non può essere personalizzata.
- Clicchare su "Installa" e "Sì" per autorizzare le modifiche nella finestra pop-up.
- Una volta completata l'installazione, fare clic su "Avvia" per avviare l'applicazione.
- Aspettare, l'applicazione potrebbe richiedere fino a 1 minuto per avviarsi.

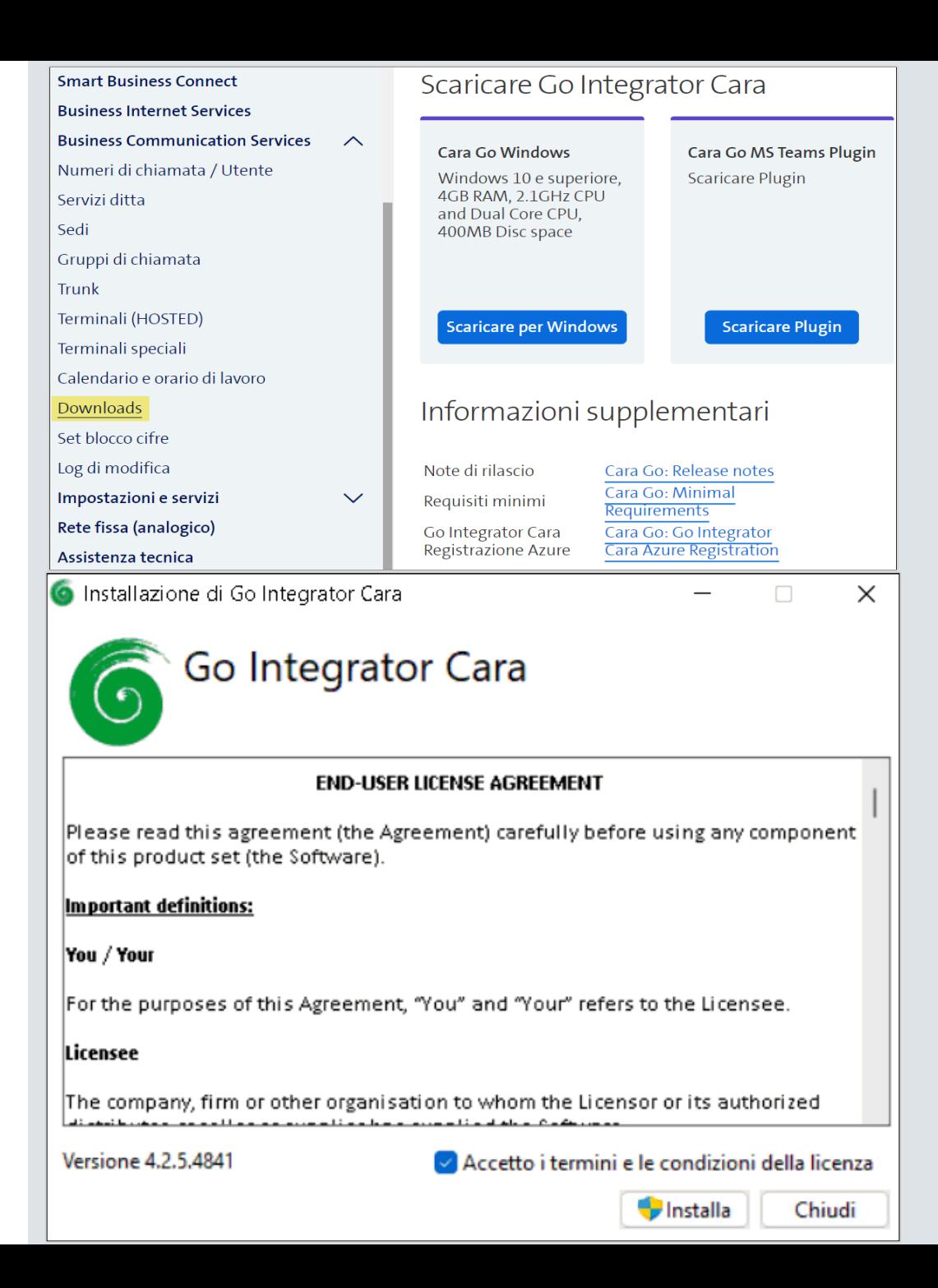

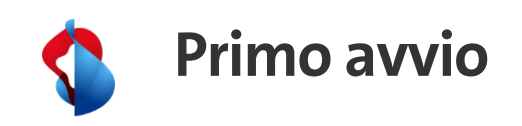

• Selezionare il prodotto che si sta utilizzando: Smart Business Connect (per esempio)

- La connessione avviene con i dati utente e la password web in base all'area del cliente.
- Fare clic su "Log in"

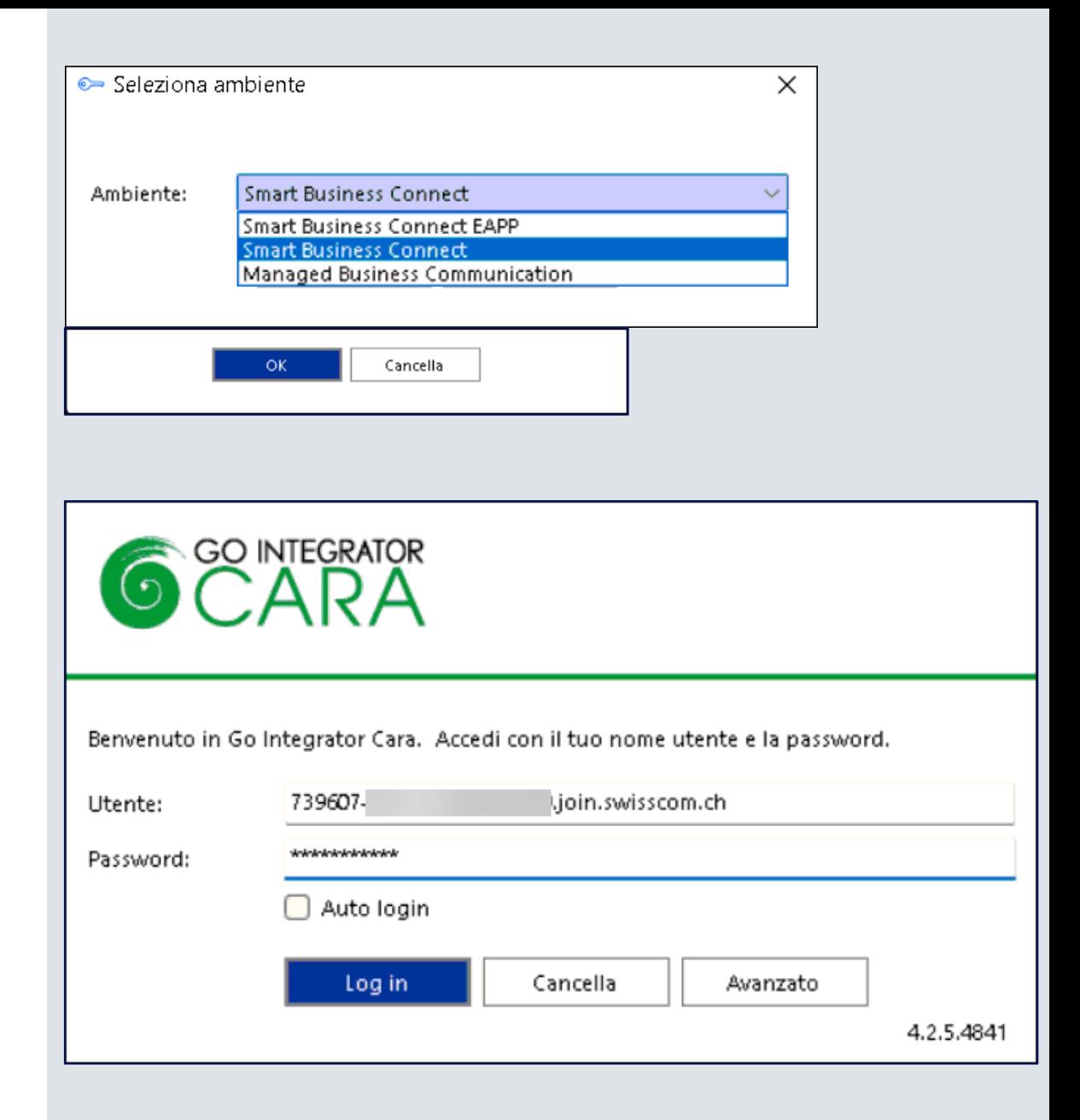

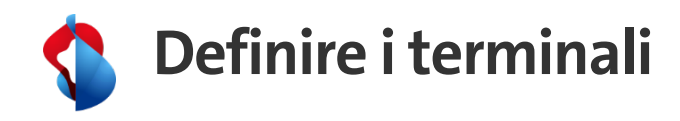

- Durante la prima installazione si definiscono i terminali che verranno utilizzati.
	- Alianza-Bria per Enterprise Telephony
	- Il terminale associato, ad esempio Yealink T46S
	- Anche Teams deve essere attivato per sincronizzare Teams con Smart Business Connect.
- Definire il terminale utilizzato per il Click-to-Dial. Ad esempio il terminale fisso **Yealink T46S**.
- Clic su Fine

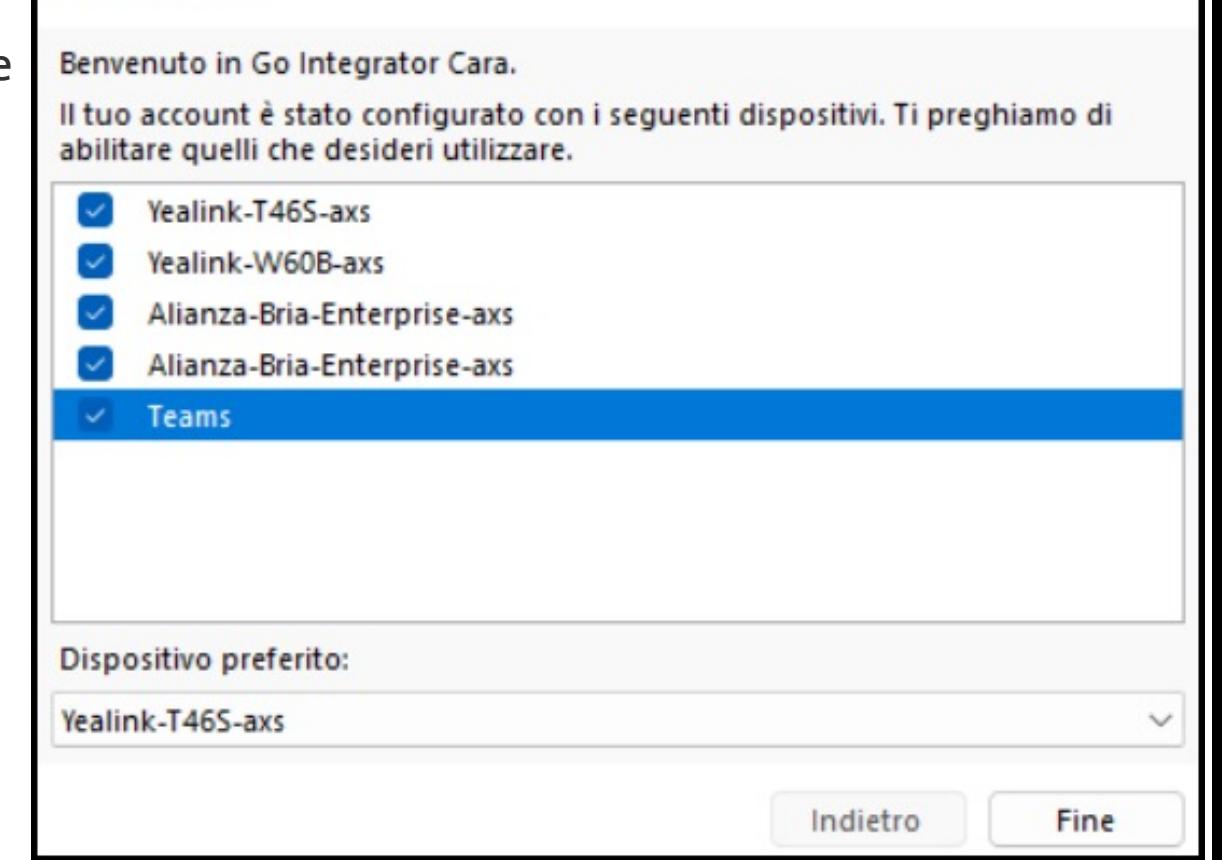

**E** Benvenuto

 $\times$ 

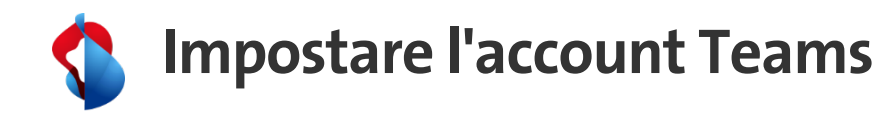

- Quando viene visualizzata la finestra di Microsoft
- Inserire le informazioni sull'account Teams definito nel portale SBC per questo utente.
- Clic su Accedi
- **L'installazione è stata completata. Ora può utilizzare Go Integrator Cara.**

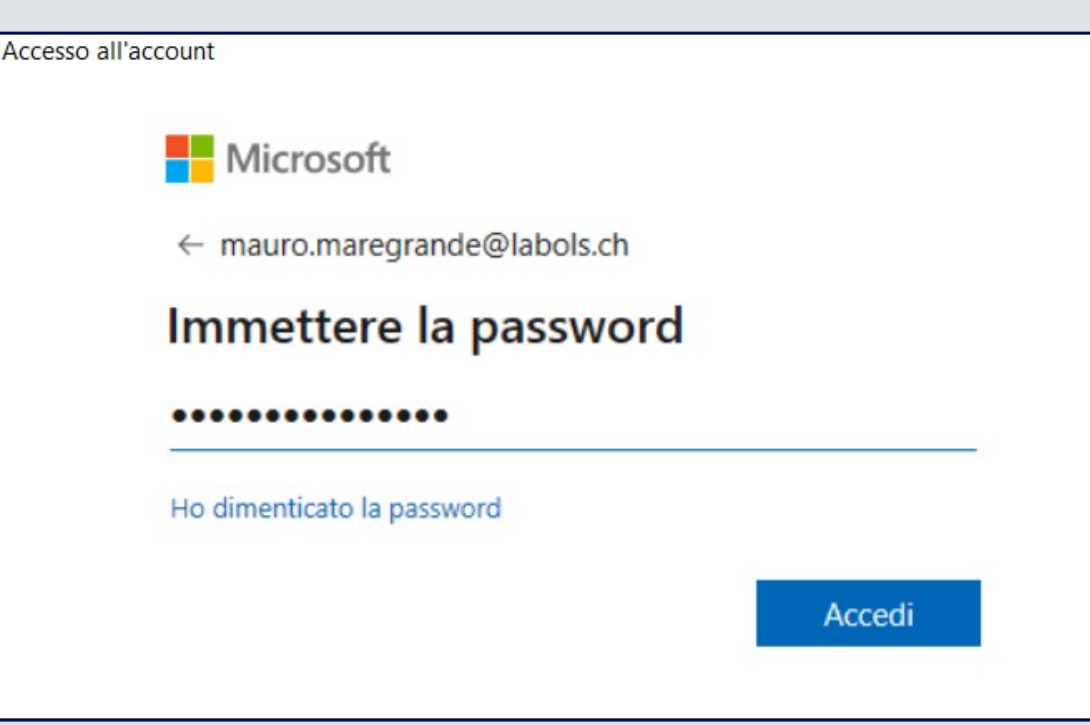

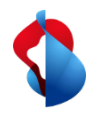

## **Impostazioni nell'account Teams utente**

- Aprire Teams-App, e selezionare "Applicazioni"
- Nel menu «**Create per la tua organizzazione** » selezionare Integrator App.
- Clic su "Apri"
- Avviare Go Intergrator Cara, è visibile nella barra di avvio rapido

- Rispondi " **sì "** al messaggio che appare.
- Con clic destro sull'icona dell'Integrator è possibile aggiungerla alla barra dei menu di MS Teams.

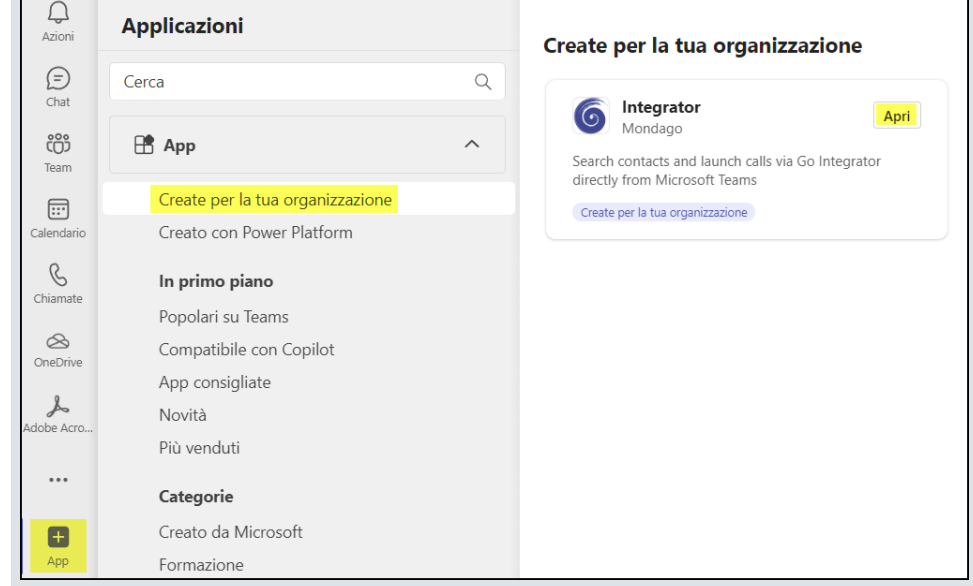

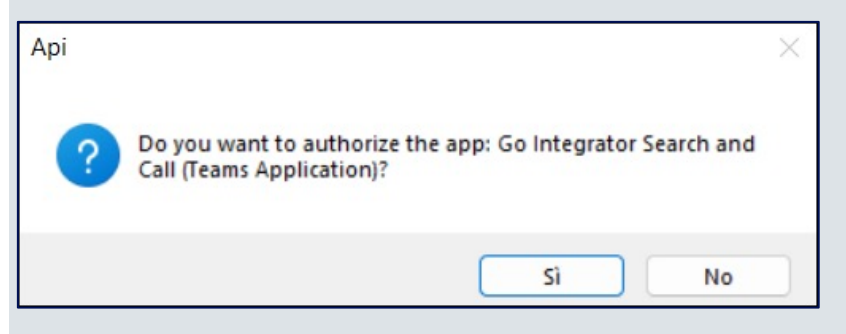

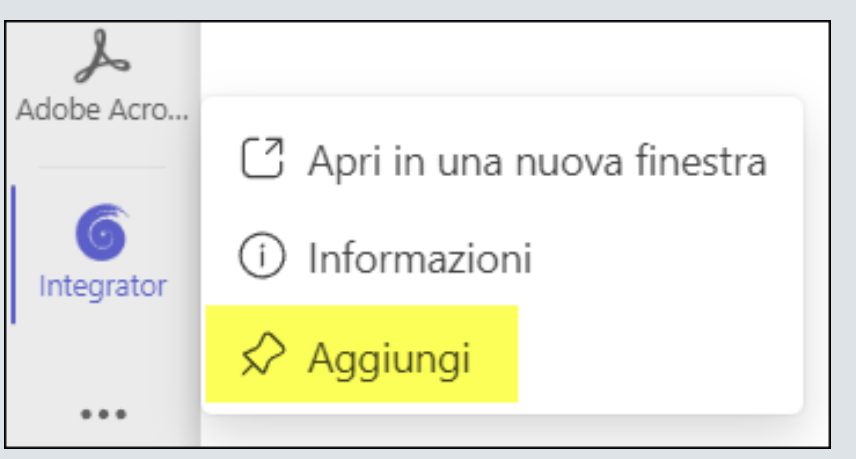

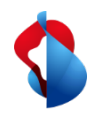

## **Informazioni da sapere**

#### **Windows:**

- L'installazione viene eseguita nella directory: *C:\Programme (x86)\Integrator.*
- I dati specifici dell'utente si trovano nella directory: *%appdata%\Roaming\Integrator.*

### **Mac.**

- L'installazione viene eseguita nella directory : *Applications/Integrator*
- I dati specifici dell'utente si trovano nella directory: *~/Library/Application Support/Integrator.*

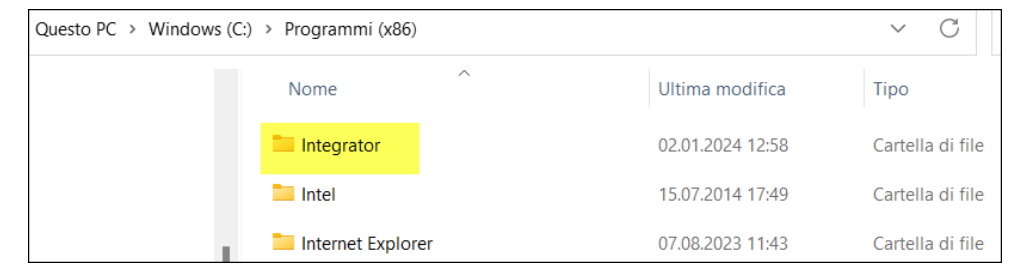

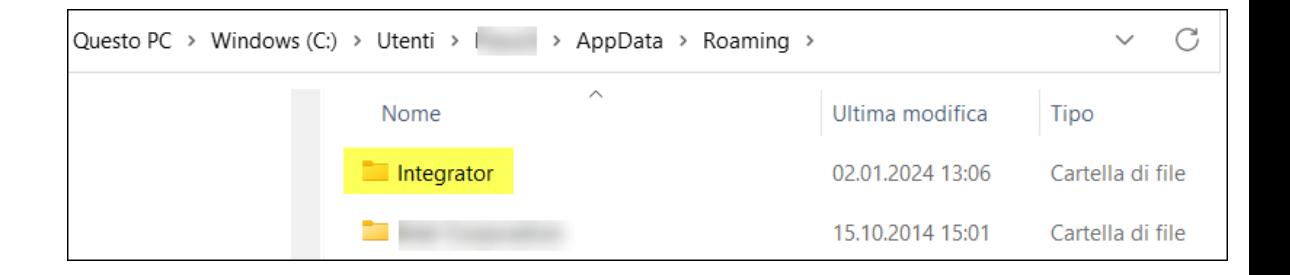

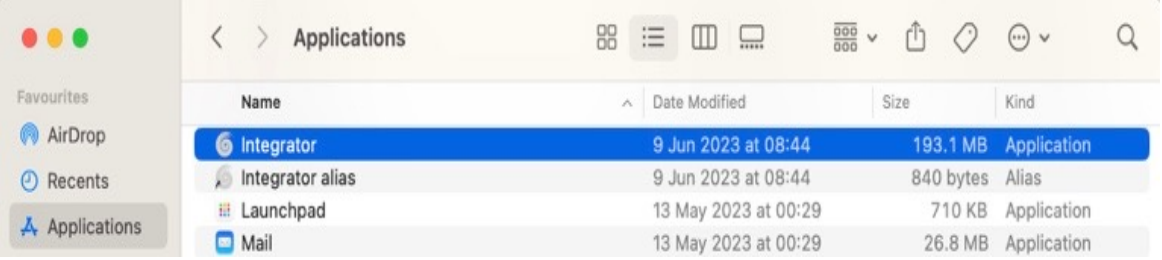